# DVB–HD Vejledning

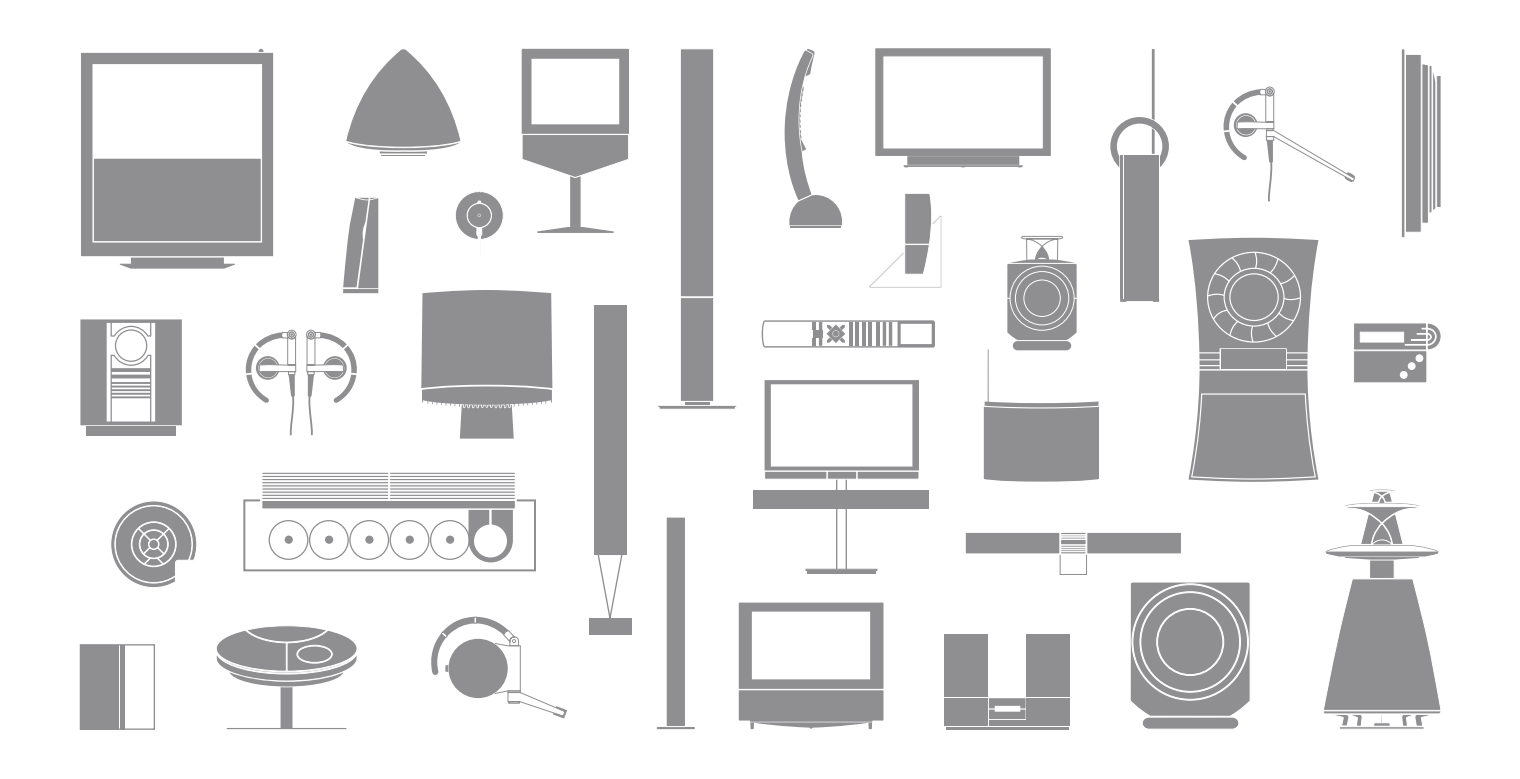

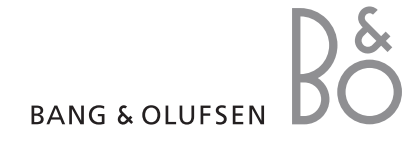

## $\blacksquare$

## **Introduktion til modulet og fjernbetjeningen,** *4*

Find ud af, hvordan du bruger din fjernbetjening med DVB-modulet.

## **Daglig brug,** *6*

Sådan åbner og bruger du menuerne på skærmen.

## **Vis programoplysninger,** *8*

Sådan åbner og bruger du programoversigten og informationsvisningen samt får vist dine muligheder i programoversigten og informationsvisningen på skærmen.

## **Timeroptagelse,** *10*

Sådan programmerer du en optagelse direkte fra programoversigten.

## **Opsætningsmenu,** *12*

Få mere at vide om menuen OPSÆTNING, herunder hvordan du laver dine egne indstillinger som f.eks. sprog, søger efter ny software og indstiller børnesikring og aldersgrænse. Du kan også finde ud af, hvordan du indstiller og redigerer kanaler og stationer samt ændrer din opsætning.

## **Førstegangsopsætning,** *15*

Find ud af, hvad førstegangsopsætningen omfatter.

## **Tilslutninger,** *16*

Læs om tilslutning af CA-modulet og isætning af Smart Cards.

## **Sådan gør du, hvis …** *18*

Få svar på hyppigt stillede spørgsmål, f.eks. hvordan du finder nye kanaler eller stationer, hvordan du kontrollerer signalstyrken m.m.

## **Ordforklaring,** *20*

Se en liste over almindeligt anvendte DVB-HD-termer.

## Introduktion til modulet og fjernbetjeningen

Når dit fjernsyn er udstyret med DVBmodulet, kan du modtage digitale programmer via antenne og kabel.

Denne vejledning kan beskrive funktioner, der endnu ikke findes i dit produkt. Du får adgang til de nye funktioner, når den nye software er tilgængelig. Kontakt din Bang & Olufsen forhandler for yderligere oplysninger.

Fjernbetjeningen giver dig adgang til alle funktionerne i dit DVB-modul. Instruktionerne i denne vejledning er baseret på Beo5 fjernbetjeningen. For at lette betjeningen af modulet med en Beo4 fjernbetjening er der indsat Beo4 specifikke instruktioner i parentes de steder, hvor det er relevant.

Se vejledningen til din fjernbetjening for generelle oplysninger om betjening.

## **Fjernbetjening**

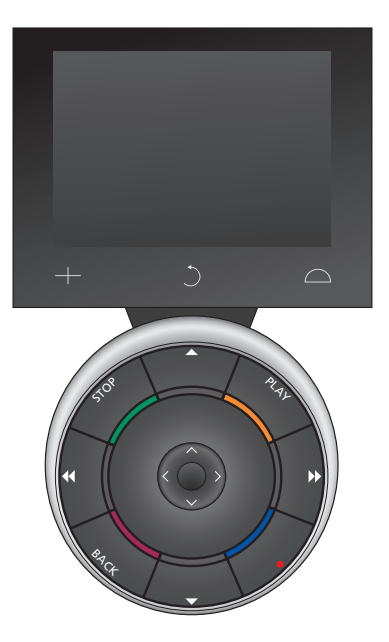

## **Kilder og funktioner i Beo5**

#### *Vælg zone …*

I displaybilledet Zoner kan du vælge fjernsynets placering.

### *Se dine kilder …*

Når du har valgt en zone, vises de audio- og videokilder, der er tilgængelige i denne zone, som knapper på skærmen. Vælg en kilde, og aktiver den ved at trykke på den.

## *Aktiver kildens funktioner …*

Når en kilde er aktiveret, vises dennes funktioner som knapper i displayet. Hvis du f.eks. vælger TV, vil du kunne aktivere funktioner som Tekst eller Menu.

## $+$

Vis de cifre, som du f.eks. kan vælge fjernsynskanal med. Tryk igen for at vende tilbage til det foregående Beo5 displaybillede.

## $\circ$

Gå tilbage gennem Beo5 displaybillederne.

## $\triangle$

Få adgang til de knapper, som du bruger til at iscenesætte din Bang & Olufsen oplevelse med, f.eks. knapper til styring af højttalere og standpositioner samt valg af zone. Tryk igen for at vende tilbage til det foregående Beo5 displaybillede.

*For at bruge de farvede knapper skal du trykke på lydstyrkehjulet ud for en given farve.* 

## **Kilder og funktioner i Beo4**

*Knapper til kildevalg …* 

Kildeknapperne bruges til at tænde og slukke for dine Bang & Olufsen produkter, andre integrerede audio- eller videosystemer samt Bang & Olufsens lyskontrolsystem. Nogle eksternt tilsluttede produkter skal muligvis tændes via knappen LIST. Ved at trykke gentagne gange på knappen LIST får du vist de ekstra "knapper" til funktioner eller kilder i displayet på Beo4. Tryk på GO for at aktivere de valgte funktioner.

## *Betjeningsknapper i den stjerneformede knap …*

Pileknapperne, knappen GO og de farvede knapper bruges til almindelig betjening af kilder og menuer.

## *Betjening med MHEG:*

\*1 I lande, der understøtter digitalt tekst-tv/MHEG, skal du gøre følgende, hvis du er i et linkrum og bruger en Beo4: Tryk på EXIT og umiddelbart efter på 0.

\*2 Når skærmen viser meddelelsen "Press 'text' to enter a menu or activate a function", skal du i stedet trykke på EXIT og umiddelbart efter på 0, hvis du er i et linkrum og bruger en Beo4.

\*3 I lande, der understøtter digitalt tekst-tv/MHEG, kan det være nødvendigt at trykke på EXIT, inden du trykker på ▲ og ▼, hvis du bruger en Beo4.

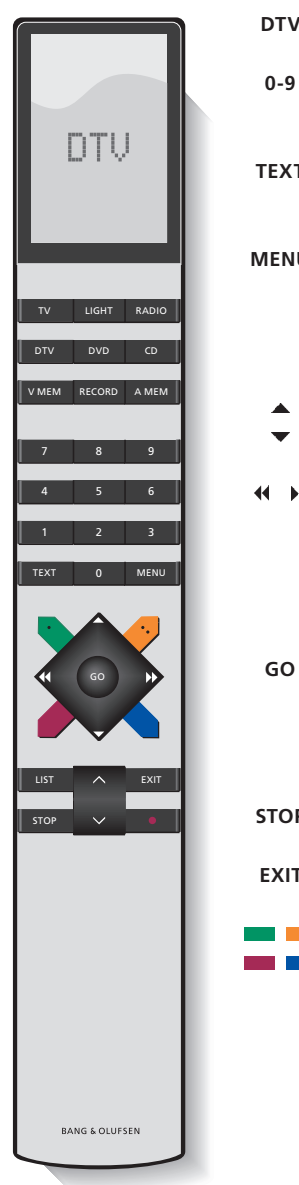

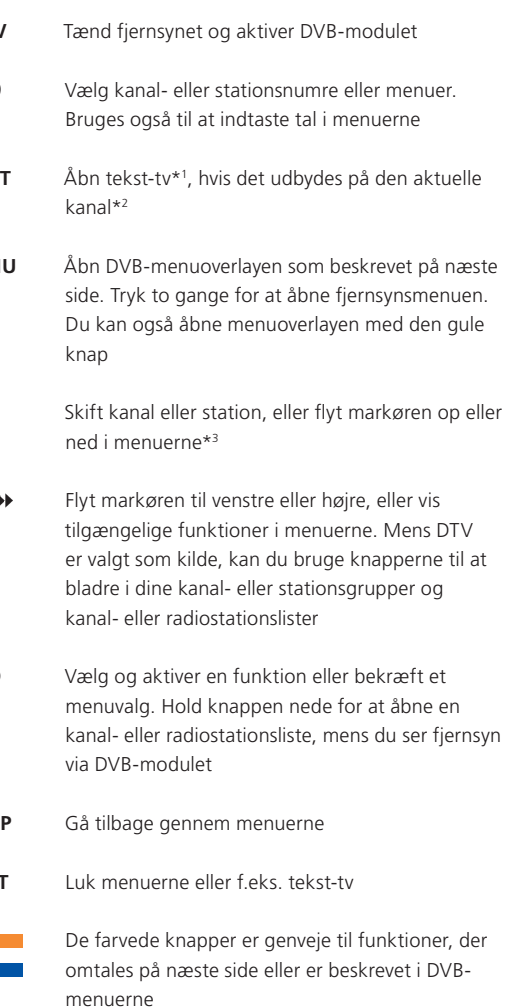

## Daglig brug

I Beo5 kildevisningen for DVB-modulet kan du få adgang til alle modulets hovedfunktioner.

Hvis du bruger en Beo4, får du adgang til alle DVB-modulets hovedfunktioner via menuoverlayen. Du åbner menuoverlayen ved at trykke på knappen MENU. Menuoverlayen indeholder undermenuer, som du kan få direkte adgang til ved at bruge de farvede knapper eller taltasterne.

I et linkrum kan du kun åbne menuoverlayen ved at trykke på den gule knap.\*1

## **Display eller menuoverlay**

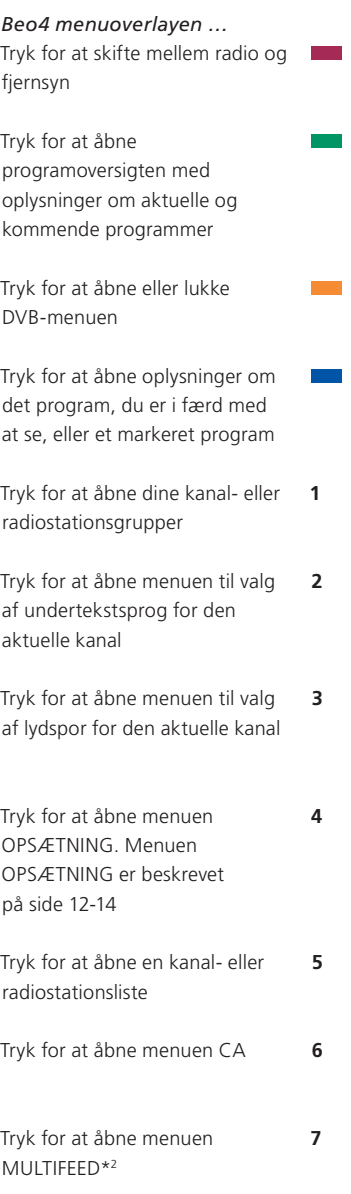

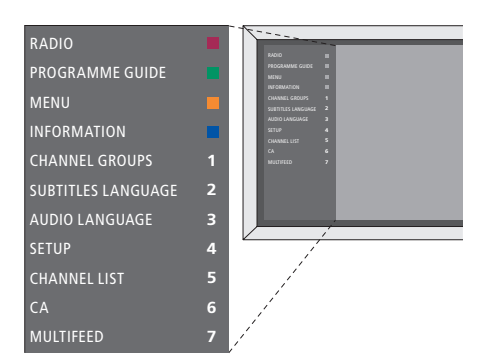

*DVB-menuoverlayen i fjernsynstilstand.* 

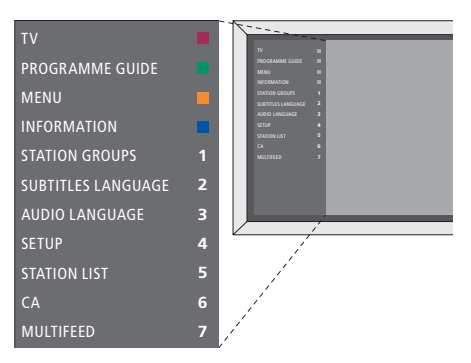

*DVB-menuoverlayen i radiotilstand.* 

| п             | <b>DTV</b>       |             |  |
|---------------|------------------|-------------|--|
|               |                  |             |  |
| CA            | Multifeed        | Setup       |  |
| <b>∢Group</b> | Groups           | Group ▶     |  |
| Guide         | Audio            | Ch List     |  |
| Radio/TV      | <b>Subtitles</b> | Information |  |
|               |                  |             |  |
|               |                  |             |  |

*Kildevisningen i displayet på Beo5.* 

\*1 BEMÆRK! I lande, der understøtter digitalt tekst-tv/MHEG, skal du trykke på EXIT og derefter på den gule knap for at åbne menuoverlayen, hvis du står i et linkrum. For at få adgang til funktionerne uden at åbne menuoverlayen skal du trykke på EXIT og derefter på en af de farvede knapper. For at bruge funktioner, som er relateret til taltaster, skal du først åbne menuoverlayen. \*2 BEMÆRK! Multifeed er kun tilgængelig, hvis det understøttes af din programudbyder.

## **Kanal- og radiostationslister**

Åbn en kanal- eller radiostationsliste, og vælg en fjernsynskanal eller radiostation.

- > Tryk på Liste for at åbne en liste over kanaler eller radiostationer i den aktuelle gruppe (Beo4: Tryk på GO og hold den nede).
- $>$  Tryk på  $\land$  eller  $\lor$  for at markere den ønskede kanal i gruppen, eller tryk på en taltast for at åbne den kanal, der er gemt på det valgte nummer i gruppen (Beo4: Tryk på  $\blacktriangle$ ,  $\blacktriangledown$  eller en taltast).
- > Tryk på < eller > for at bladre gennem siderne (Beo4: Tryk på << eller ).
- > Tryk på Grupper- eller Grupper+ på Beo5 for at bladre gennem grupperne, herunder hovedlisten.\*3
- > Tryk på centerknappen for at åbne den markerede kanal (Beo4: Tryk på GO).
- > Tryk på BACK for at lukke listen (Beo4: Tryk på EXIT).

*Tryk på den grønne knap for at skifte mellem alfabetisk og numerisk sortering af kanalerne.* 

## **Kanal- og stationsgrupper**

Vælg en kanal- eller stationsgruppe.\*4 Nogle programudbydere udsender lister over programudbydere. Disse listers udseende, funktion og åbning er stort set identisk med gruppernes.

- > Tryk på < eller > mens du ser fiernsyn, for at bladre gennem grupperne. Den sidst aktiverede kanal i gruppen vises.
- > Eller tryk på Grupper for at åbne en oversigt over kanalgrupperne (Beo4: Tryk på den gule knap og derefter 1).\*3
- $>$  Tryk på  $\land$  eller  $\lor$  for at bladre gennem grupperne (Beo4: Tryk på ▲ eller ♥).
- > Tryk på den gule knap for at vise eller skjule den markerede gruppe.
- > Tryk på centerknappen for at åbne den markerede gruppe (Beo4: Tryk på GO).

\*3 BEMÆRK! For at åbne en ny gruppeliste med Beo4 skal du først lukke den aktuelle liste og så skifte til en anden gruppe og åbne dens liste. \*4 I det følgende bruges 'kanaler' som fællesbetegnelse for fjernsynskanaler og radiostationer.

## Vis programoplysninger

Hver gang du skifter kanal, vises nogle oplysninger kort på skærmen. Du kan til enhver tid åbne denne visning med den blå knap for at se programoplysningerne.

Du kan angive, hvor længe oplysningerne skal forblive på skærmen. Se desuden side 13.

Du kan åbne en oversigt over aktuelle og kommende programmer, mens du ser fjernsyn eller hører radio via DVBmodulet. Programoversigten indeholder oplysninger om de aktuelle og efterfølgende programmer på alle tilgængelige kanaler. Du kan også skifte til en anden kanal via programoversigten.

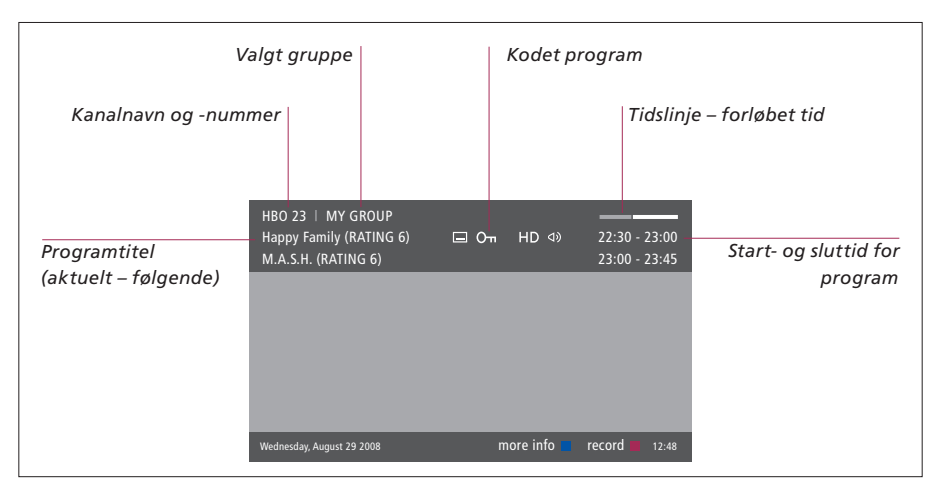

*Tryk på Oplysninger, når displaybilledet vises, for at se yderligere information (Beo4: Tryk på den blå knap\*1 ). Tryk på STOP for at lukke programoplysningerne.* 

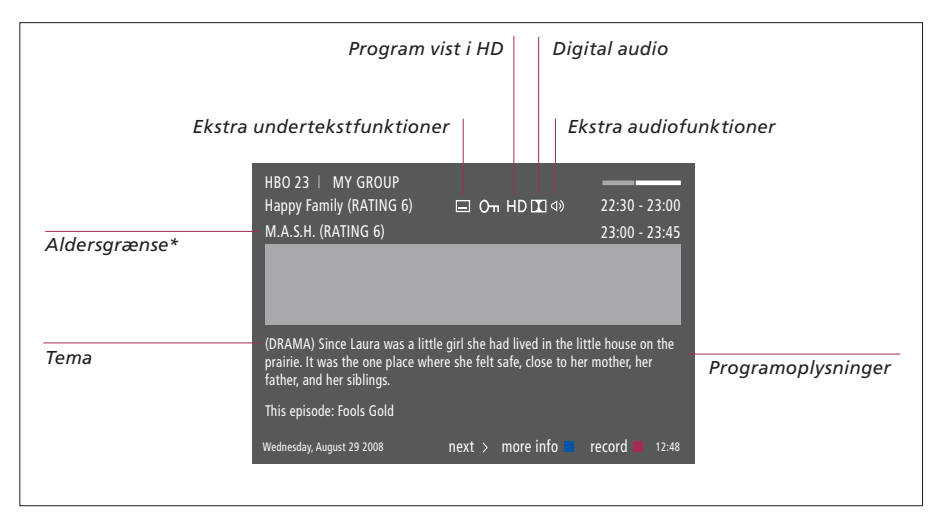

*Når den udvidede visning på skærmen fylder mere end en side, kan du rulle nedad i teksten med*   $k$ nappen  $\vee$  (Beo4: Tryk på  $\blacktriangledown$ ).

*Ikonerne øverst på siden giver dig adgang til ekstra undertekster og audiofunktioner Bemærk! Denne tjeneste tilbydes ikke på alle kanaler.* 

*\* Aldersgrænse er kun synlig, hvis det understøttes af din programudbyder.*

## **Sådan ændrer du undertekster eller audiofunktioner …**

Ikonerne  $\Phi$  og  $\Box$  angiver, at der er hhv. ekstra audio- eller undertekstfunktioner tilgængelige.

## *Der er ingen menu på skærmen …*

- > Tryk på Undertekster for at åbne denne menu (Beo4: Tryk på den gule knap og derefter 2)\*1 .
- > Eller tryk på Dialog for at åbne denne menu (Beo4: Tryk på den gule knap og derefter 3).\*1

Audioindstillingerne kan have tilføjelsen AC3 eller AAC, f.eks. 'English AC3'. Det er en betegnelse for nogle særlige lydsystemer.

*Med AUDIO VENSTRE og AUDIO HØJRE kan du dirigere lyd fra venstre eller højre kanal til fronthøjttaleren.* 

## **Elektronisk programoversigt …**

- > Tryk på Guide for at åbne programoversigten (Beo4: Tryk på den grønne knap).\*1
- > Tryk på  $\land$  eller  $\lor$  for at bladre gennem kanalerne (Beo4: Tryk på ▲ eller ♥).
- > Tryk på < eller > for at gå frem eller tilbage i tid (Beo4: Tryk på <eller >).
- > Tryk på den blå knap eller centerknappen for at se oplysninger om et bestemt program.
- > Tryk på centerknappen to gange for at vælge et fremhævet program (Beo4: Tryk på GO to gange).
- > Tryk på den grønne knap for at skifte mellem den aktuelle side og programoversigten for en bestemt kanal.
- > Tryk på BACK for at lukke programoversigten (Beo4: Tryk på EXIT).

## *I programoversigten for en bestemt kanal …*

- > Tryk på den blå knap for at se oplysninger om et bestemt program.
- > Tryk på centerknappen to gange for at vælge et fremhævet program (Beo4: Tryk på GO to gange).
- > Tryk på BACK for at fjerne oplysningerne fra skærmen (Beo4: Tryk på EXIT).
- > Tryk på den grønne knap for at gå tilbage til programoversigten for alle kanaler.

### *I de specifikke programoplysninger …*

- > Tryk på centerknappen for at vælge kanal (Beo4: Tryk på GO).
- > Tryk på STOP for at gå tilbage til det foregående skærmbillede.
- > Tryk på BACK for at fjerne oplysningerne fra skærmen (Beo4: Tryk på EXIT).

*Hvis du trykker på den gule knap, mens en kanal er fremhævet i programoversigten, åbner du den elektroniske programoversigt for den næste gruppemenu.*

## Timeroptagelse

Når programoversigten vises på skærmen, kan du programmere en optagelse direkte, hvis du har sluttet en optager til dit fjernsyn.

#### *Timeroptagelse …*

- > Når programoplysningerne for det program, du ønsker at optage, vises på skærmen, eller programmet er fremhævet, skal du følge instruktionerne på skærmen.
- > Når optagelsesoplysningerne vises i menuen, har du mulighed for at ændre start- og stoptidspunkt eller dato.
- > Følg instruktionerne på skærmen for at godkende dine optagelsesindstillinger og lukke menuen.

*Kanalnummeret og -navnet i timerindekset på både HDR 2 og HDR 1 er det samme som kanalnummeret fra kanaloversigten.* 

*Det er ikke muligt at timerprogrammere en radioudsendelse.* 

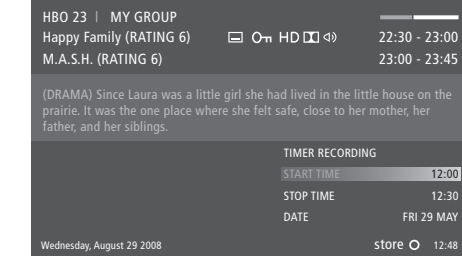

 $\vert_{11}$ 

## Opsætningsmenu

Menuen OPSÆTNING er en del af DVB-modulets menusystem. Menuen OPSÆTNING indeholder undermenuer, som du kan bruge til at angive dine egne indstillinger, indtaste oplysninger om din aktuelle opsætning og foretage kanalindstilling.

Vælg undermenuen ADGANGSKONTROL i menuen OPSÆTNING for at begrænse adgangen til bestemte kanaler og indstille en aldersgrænse.

## **Om kanaler og stationer …**

Du kan gemme digitale fjernsynskanaler og radiostationer. Når du har indstillet kanalerne og stationerne, kan du redigere kanal- og radiostationslisterne. Det vil sige, at du kan reducere den tid, du bruger på at lede efter bestemte kanaler, ved at oprette grupper med dine favoritter.

Du kan oprette og navngive op til 10 kanalgrupper og 10 stationsgrupper, som kun indeholder dine favoritkanaler og -stationer.

Indhold af menuerne KANALER og STATIONER …

*KANALLISTE eller RADIOSTATIONSLISTE* Få vist kanaler eller stationer i listen.

## *KANALGRUPPER eller STATIONSGRUPPER*

Tilføj/fjern kanaler eller stationer fra grupper, arranger kanalernes rækkefølge, og navngiv dine grupper.

## *INDGANGE*

Aktiver eller deaktiver en indgang.

## *LISTESORTERING*

Arranger dine kanaler NUMERISK eller efter NETVÆRK. Kun tilgængelig med terrestriske kanaler.

*Under KANALLISTE eller RADIOSTATIONSLISTE giver de farvede knapper dig adgang til forskellige funktioner. Du kan f.eks. sortere dine kanaler alfabetisk eller efter kanalnummer med funktionen '123/abc'. Standardindstillingen for visning af kanaler i listerne er efter kanalnumre. Du kan se signaloplysninger for hver kanal.*

## *INDSTILLING – terrestrisk*

- > Tryk på Opsætning for at åbne DVB-menuen OPSÆTNING (Beo4: Tryk på GO og derefter på 4).
- > Tryk på centerknappen for at åbne menuen KANALER/STATIONER (Beo4: Tryk på GO).
- $>$  Tryk på  $\vee$  for at fremhæve INDSTILLING, og tryk derefter på centerknappen (Beo4: Tryk på og derefter på GO).
- > Vælg TERRESTRISK, og tryk på centerknappen (Beo4: Tryk på GO).
- > AKTIV ANTENNE er fremhævet. Tryk på < eller for at vælge antennetype. Valgmulighederne er TIL og FRA (Beo4: Tryk på << eller >).
- $>$  Tryk på  $\vee$  for at fremhæve SØGEFILTER og derefter på < eller > for at vælge de kanaler, du vil søge efter (Beo4: Tryk på  $\blacktriangledown$  og  $\blacktriangleleft$  eller  $\nblacktriangleright$ ).
- > Tryk på  $\vee$  for at fremhæve SØGETILSTAND og derefter på < eller > for at vælge automatisk eller manuel søgning (Beo4: Tryk på  $\blacktriangledown$  og 44 eller (b).
- $>$  Tryk på  $\vee$  for at fremhæve FREKVENS, hvis du har indstillet SØGETILSTAND til MANUEL. Brug taltasterne,  $\zeta$  eller  $\geq$  for at angive en frekvens (Beo4: Tryk på  $\blacktriangledown$ , og brug taltasterne, 4 eller  $\nblacktriangleright$ ).
- $>$  Tryk på  $\vee$  for at fremhæve BÅNDBREDDE og eller for at vælge båndbredde (Beo4: Tryk på

## $\blacktriangledown$  og  $\blacktriangleleft$  eller  $\nblacktriangleright$ .

- > Tryk på centerknappen for at starte søgningen (Beo4: Tryk på GO).
- > Tryk på BACK for at lukke menuen (Beo4: Tryk på EXIT).

BEMÆRK! Afhængigt af den type kabel du bruger, kan nogle indstillinger foretages automatisk. Hvis du vil åbne menuen OPSÆTNING for tvkanaler, skal du først vælge fjernsynstilstand, og hvis du ønsker at se opsætningsmenuen for radiostationer, skal du være i radiotilstand. \*1 Hvis du ikke kan finde dit NETVÆRKS-ID, kan du vælge 0, hvilket vil indstille alle tilgængelige kanaler. Bemærk, at denne løsning kan medføre dårlig kvalitet og svag signalstyrke.

## *INDSTILLING – kabel*

- > Tryk på Opsætning for at åbne DVB-menuen OPSÆTNING (Beo4: Tryk på GO og derefter på 4).
- > Tryk på centerknappen for at åbne menuen KANALER/STATIONER (Beo4: Tryk på GO).
- $>$  Tryk på  $\vee$  for at fremhæve INDSTILLING, og tryk derefter på centerknappen (Beo4: Tryk på og derefter på GO).
- > Vælg KABEL, og tryk på centerknappen (Beo4: Tryk på GO).
- $>$  SØGEFILTER fremhæves. Tryk på  $\leq$  eller  $>$  for at vælge de kanaler, du vil søge efter. Valgmulighederne er FRI og ALLE (Beo4: Tryk på  $\blacktriangledown$  og  $\blacktriangleleft$  eller  $\blacktriangleright$ .
- > Tryk på  $\vee$  for at fremhæve NETVÆRKS-ID, og brug taltasterne,  $\zeta$  eller  $\zeta$  for at angive netidentifikationsnummeret\*<sup>1</sup> (Beo4: Tryk på <del>▼</del>, og brug taltasterne, «eller »).
- > Tryk på  $\vee$  for at fremhæve SØGETILSTAND og derefter på  $\leq$  eller  $\geq$  for at vælge automatisk søgning eller netværkssøgning (Beo4: Tryk på  $\blacktriangledown$  og  $\blacktriangleleft$  eller  $\nblacktriangleright$ .

*Hvis du har valgt netværkssøgning …* 

- $>$  Tryk på  $\vee$  for at fremhæve FREKVENS, og brug taltasterne,  $\langle$  eller  $\rangle$  til at angive søgefrekvens (Beo4: Tryk på  $\blacktriangledown$ , og brug taltasterne, 4 eller »).
- $>$  Tryk på  $\sim$  for at fremhæve BÅNDBREDDE og eller for at vælge båndbredde (Beo4: Tryk på vog 44 eller »).
- > Tryk på centerknappen for at starte søgningen (Beo4: Tryk på GO).
- > Når søgningen er fuldført, vises meddelelsen KANALER OG STATIONER GEMT på skærmen.
- > Tryk på BACK for at lukke menuen (Beo4: Tryk på EXIT).

#### *SIGNALINFORMATION*

I menuen SIGNALINFORMATION kan du få vist forskellige oplysninger om det signal, der modtages fra udbyderen. Det kan være nyttigt, hvis du modtager et dårligt signal og ønsker at teste det.

## **Om menuen ØVRIGE MULIGHEDER ...**

I menuen ØVRIGE MULIGHEDER kan du angive personlige indstillinger for DVBmodulet. Du kan vælge et menusprog, der skal bruges i modulets menuer. Når du vælger dit foretrukne sprog for lydspor og undertekster, anvendes disse, hvis de tilbydes af programudbyderen.

Hvis du vælger at geninstallere alle dine kanaler, skal du være opmærksom på, at alle dine personlige ændringer i KANALLISTE og RADIOSTATIONSLISTE samt GRUPPER slettes.

De indstillinger, du foretager her, er permanente, indtil du ændrer dem igen – modsat de ændringer, du foretager med Beo5 eller menuoverlayen, som kun huskes til næste gang, fjernsynet slukkes.

## **Indhold af menuen ØVRIGE MULIGHEDER ...**  *SPROG*

*MENU …* Vælg det foretrukne sprog til menuerne. *AUDIO (1. PRIORITET) …* Vælg det audiosprog, du ønsker at bruge, hvis det tilbydes af programudbyderen.

*AUDIO (2. PRIORITET)* … Vælg det audiosprog, du ønsker at bruge, hvis dit første valg ikke tilbydes af programudbyderen.

*UNDERTEKSTER (1. PRIORITET) …* Vælg det undertekstsprog, du ønsker at bruge, hvis det tilbydes af programudbyderen.

*UNDERTEKSTER (2. PRIORITET)* … Vælg det undertekstsprog, du ønsker at bruge, hvis dit første valg ikke tilbydes af programudbyderen.

*UNDERTEKSTTYPE* … Vælg den underteksttype, du ønsker at bruge, hvis det tilbydes af programudbyderen. Valg af BRUGERDEFINERET åbner en undermenu, hvor du indtaster den tekst-tv-side, hvor underteksterne sendes.

## *DISPLAYVISNING*

Vælg, hvor længe informationsvisningen skal blive på skærmen.

## *DIGITAL AUDIO*

Vælg, om modulet automatisk skal vælge digital lyd. Standardindstillingen fra fabrikken er *MANUEL*, da mange udbydere ikke sender digital lyd. Du kan dog stadig skifte til digital lyd, hvis du ser et program, der sendes med det. Læg mærke til ikonet i informationsvisningen (se side 8).

## *INDSTILLINGER FOR UR*

*TIDSZONE ...* Indstil den tidszone, du befinder dig i. *SOMMERTID ...* Vælg sommertid eller automatisk skift. Du kan også deaktivere sommertid.

## *HDMI*

I denne menu kan du aktivere HDCP (Highbandwidth Digital Content Protection), så du hurtigere kan skifte kanal. HDCP krypterer signalet fra en kilde for at beskytte indholdet under transmissionen.

### *GENINSTALLER ALLE*

I denne menu kan du geninstallere alle kanaler. Bemærk, at dette sletter de indstillinger, du har foretaget under KANALLISTE og RADIOSTATIONSLISTE samt GRUPPER.

#### *INFORMATION OM MODUL*

I denne menu kan du se den aktuelle version og frigivelsesdato for modulet.

#### *SOFTWAREOPDATERING*

Tryk på den grønne knap for at søge efter softwareopdateringer. Hvis der er tilgængelige opdateringer, skal du trykke på den grønne knap igen for at starte opdateringen. Tryk på den røde knap for at annullere opdateringen.

## **Om menuerne ADGANGSKONTROL og CA ...**

I menuen ADGANGSKONTROL\*<sup>1</sup> kan du låse specifikke kanaler, og du kan indstille en aldersgrænse for de programmer, der skal indtastes en adgangskode til.

Når du åbner menuerne REDIGER > KANALLISTE/RADIOSTATIONSLISTE kan du låse kanaler (eller låse dem op) på listerne for at forhindre andre i at se eller lytte til kanalerne. Vælg de kanaler, du vil låse. Hvis en kanal f.eks. findes i mere end én gruppe, og du låser den via KANALLISTE eller RADIOSTATIONSLISTE, låses den automatisk på alle lister. Når du vil have adgang til låste kanaler, bliver du bedt om at indtaste din adgangskode.

Børnesikring er som standard ikke aktiveret. Du skal først aktivere adgangskoden for at kunne anvende børnesikringsfunktionen. Derefter kan du udvælge bestemte kanaler, som du ønsker at låse.

Adgangskodesystemet i DVB-modulet er ikke det samme som pinkodesystemet til fjernsynet, men det er lettere for dig, hvis du vælger at benytte den samme kode til begge systemer.

## **Indhold af menuen ADGANGSKONTROL ...**

- *BØRNESIKRING ...* Aktiver adgangskoden. Du kan låse de kanaler, du ønsker, ved at åbne menuerne REDIGER > KANALLISTE/RADIOSTATIONSLISTE og derefter åbne oplysninger om den aktuelle kanal ved at trykke på den blå knap. Når du låser kanalen, kan du også angive det tidsrum, hvor låsefunktionen skal være aktiveret. Hvis du ikke angiver et tidsrum, er kanalen låst permanent.
- *ALDERSBEGRÆNSNING ...* Indstil en aldersgrænse for fjernsynsprogrammerne. Det betyder, at programmer, der ikke ligger inden for den aldersgrænse, du har valgt, kun kan ses, når adgangskoden indtastes. Funktionen er kun tilgængelig, hvis den understøttes af din programudbyder.

### *Hvis du glemmer adgangskoden …*

Hvis du glemmer adgangskoden, skal du åbne menuen ADGANGSKONTROL og taste 9999 tre gange. Dermed deaktiveres børnesikringen, og du skal genaktivere koden og indtaste en ny personlig kode.

*Bemærk! Det adgangskodesystem, der beskrives her, er ikke det samme som det pinkodesystem, der følger med dit Smart Card. Du kan finde oplysninger om pinkoden til dit Smart Card i dokumentationen fra din programudbyder.* 

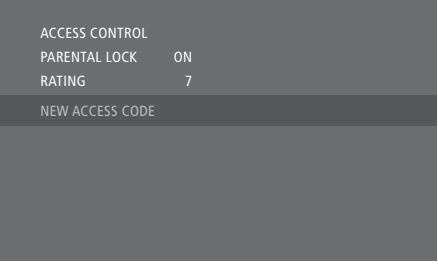

## **Indhold af menuen CA ...**

*CA …* Brug denne menu for at få adgang til det isatte CA-modul eller -kort. Menuens indhold afhænger af din programudbyder. Du kan også få adgang til CA-modulet eller -kortet via displayet på Beo5 eller menuoverlayen.

## Førstegangsopsætning

Når fjernsynet er udstyret med et DVB-modul, og du tænder kilden DTV første gang, bliver du ført gennem førstegangsopsætningen.

- *Menurækkefølge ved førstegangsopsætning:*  MENUSPROG … Vælg det sprog, du foretrækker til menuerne, fra listen over tilgængelige sprog. Tryk på centerknappen for at gemme indstillingen (Beo4: Tryk på GO).
- SPROG … Vælg din første- og andenprioritet for audiosprog og undertekster fra listen over tilgængelige sprog.
- LAND … Vælg det land, du bor i, fra listen over tilgængelige lande. Dette påvirker, hvilke kanaler du har adgang til.\*1 INDGANGE … Aktiver eller deaktiver en indgang.

REDIGER TERRESTRISK … Her kan du vælge

- antennetype og søgning på terrestriske kanaler. AKTIV ANTENNE
- SØGEFILTER
- LISTESORTERING
- REDIGER KABELFORB. ... Her kan du vælge kabelnetudbyder.
	- SØGEFILTER
	- NETVÆRKS-ID ... 0 er standard. Alle
	- tilgængelige kanaler vil blive indstillet.
- INDSTILLING … Nu kan du foretage en automatisk søgning ved at trykke på centerknappen (Beo4: Tryk på GO).

*\*1 Visse programudbydere udsender lister over programudbydere. De har samme opbygning og funktion som grupper og kan åbnes og vises på samme måde.* 

*Alle de indstillinger*, *du foretager under førstegangsopsætningen*, *kan til enhver tid ændres med undtagelse af LAND. Hvis du vil vælge et andet land, skal du først nulstille til standardindstillingerne. Kontakt din Bang & Olufsen forhandler for yderligere oplysninger.*

Afhængigt af land og udbyder understøtter den integrerede DVB-HD-modtager HD- og/eller SDsignaler. Kontakt din lokale forhandler for at finde ud af, om DVB-SD og -HD-signaler i dit område understøttes af den integrerede DVB-modtager.

## Tilslutninger

Installationen af terrestriske antenner er ikke beskrevet i denne vejledning, da vi går ud fra, at arbejdet udføres af en montør.

CA-modulet (Conditional Access) er det modul, som du kan indsætte i en af indgangene på dit fjernsyn. Se vejledningen til fjernsynet for yderligere oplysninger. Modulet fungerer som kortlæser for dit Smart Card, der afkoder de kodede signaler, som udsendes af programudbyderen.

DVB-modulet er udstyret med et indbygget CONAX CA-modul, som du kan indsætte et CONAX-Smart Card i.\*1

## **Antenneforbindelse**

Illustrationen til højre viser, hvordan du slutter den terrestriske antenne til fjernsynet.

Det er kun ukodede (dvs. gratis) digitale kanaler, der kan modtages uden Smart Cards eller CA-moduler.

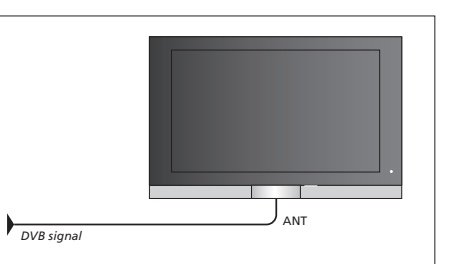

*Slut dit DVB-signal til det ledige antennestik på fjernsynet.*

## **Om Smart Cards …**

Kontakt programudbyderen, hvis du ønsker at se kodede kanaler. Programudbyderen registrerer dig som autoriseret seer, hvilket normalt forudsætter betaling. Du får derefter et Smart Card. Bemærk, at Smart Card'et kun er gyldigt til én programudbyder og derfor kun fungerer sammen med bestemte kanaler.

Smart Cards og CA-moduler kan også give adgang til særlige menuer, der ikke er beskrevet i denne vejledning. Hvis det er tilfældet, skal du følge anvisningerne fra programudbyderen. Hvis du vil have adgang til et kodet program, skal du have et gyldigt Smart Card.

Sæt forsigtigt Smart Card'et i CA-modulet.

Den anden indgang er en Smart Card-læser, som du kan sætte et CONAX Smart Card i.

*Kontakt din Bang & Olufsen forhandler for at få oplysninger om kompatible CA-moduler.* 

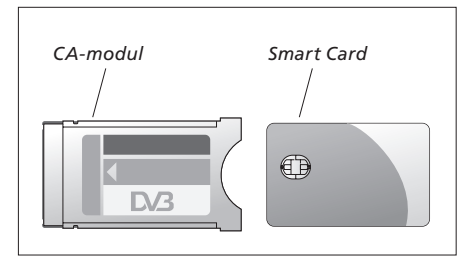

*Få mere at vide om korrekt placering af CAmodulet og Smart Card i vejledningen, der fulgte med dit fjernsyn.*

BEMÆRK! Smart Cards eller CA-moduler distribueres fra din programudbyder. Kortet skal blive siddende i CA-modulet, medmindre programudbyderen beder dig om at fjerne det. Dette er vigtigt, i tilfælde af at programudbyderen ønsker at sende ny information til Smart Card'et.

## Sådan gør du, hvis …

Tabellen til højre beskriver nogle af de situationer, der kan opstå med DVBmodulet, og hvad du kan gøre for at komme videre.

Du kan finde yderligere oplysninger samt relevante spørgsmål og svar om dit produkt på Bang & Olufsens website www.bang-olufsen.com.

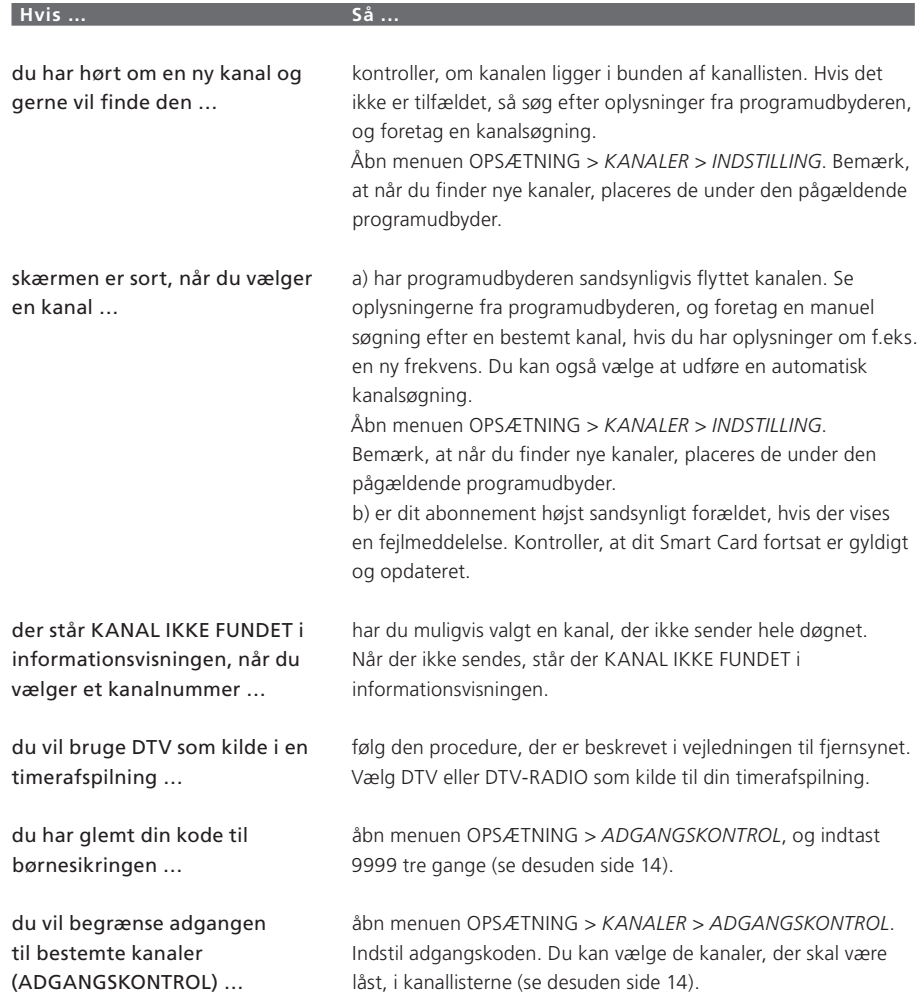

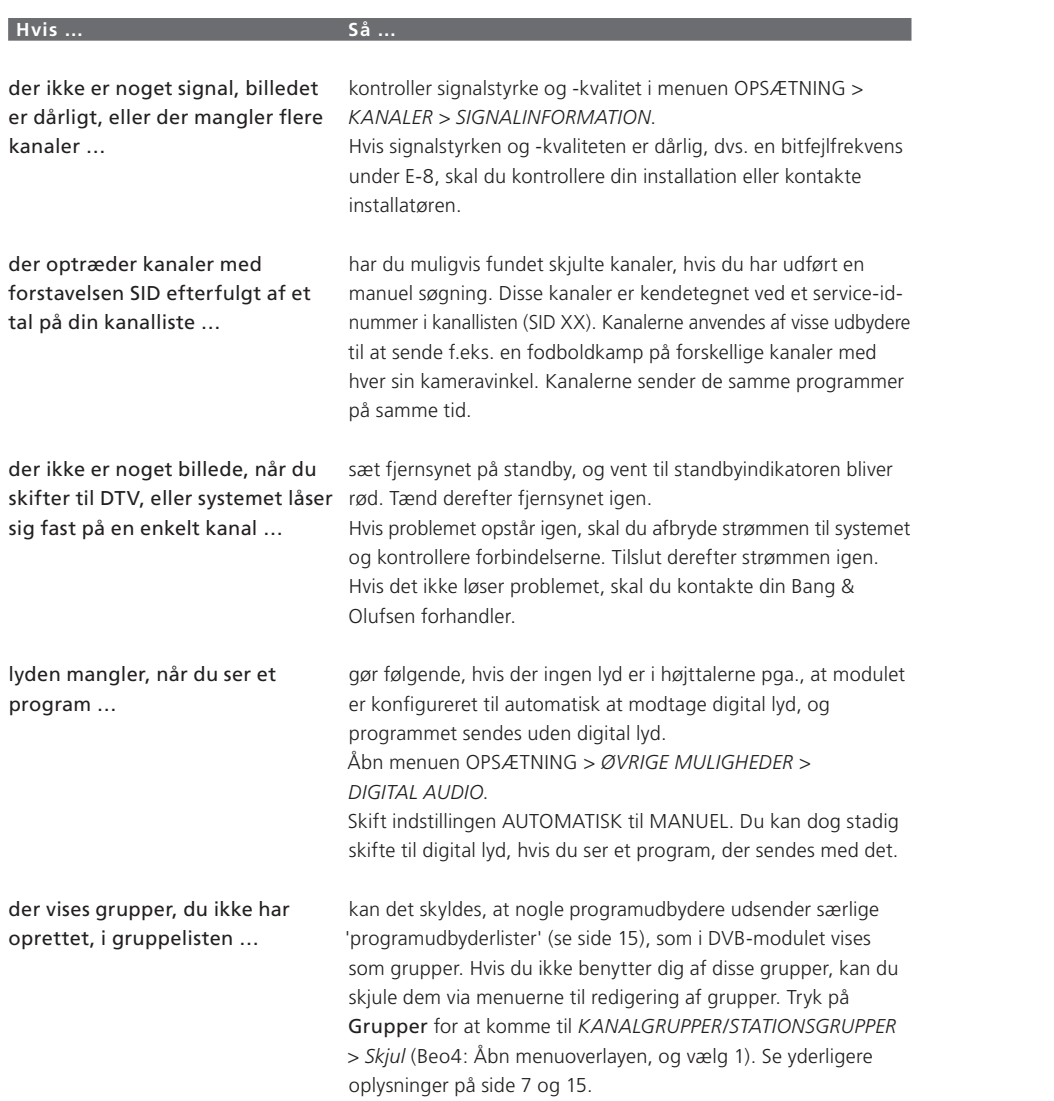

# Ordliste

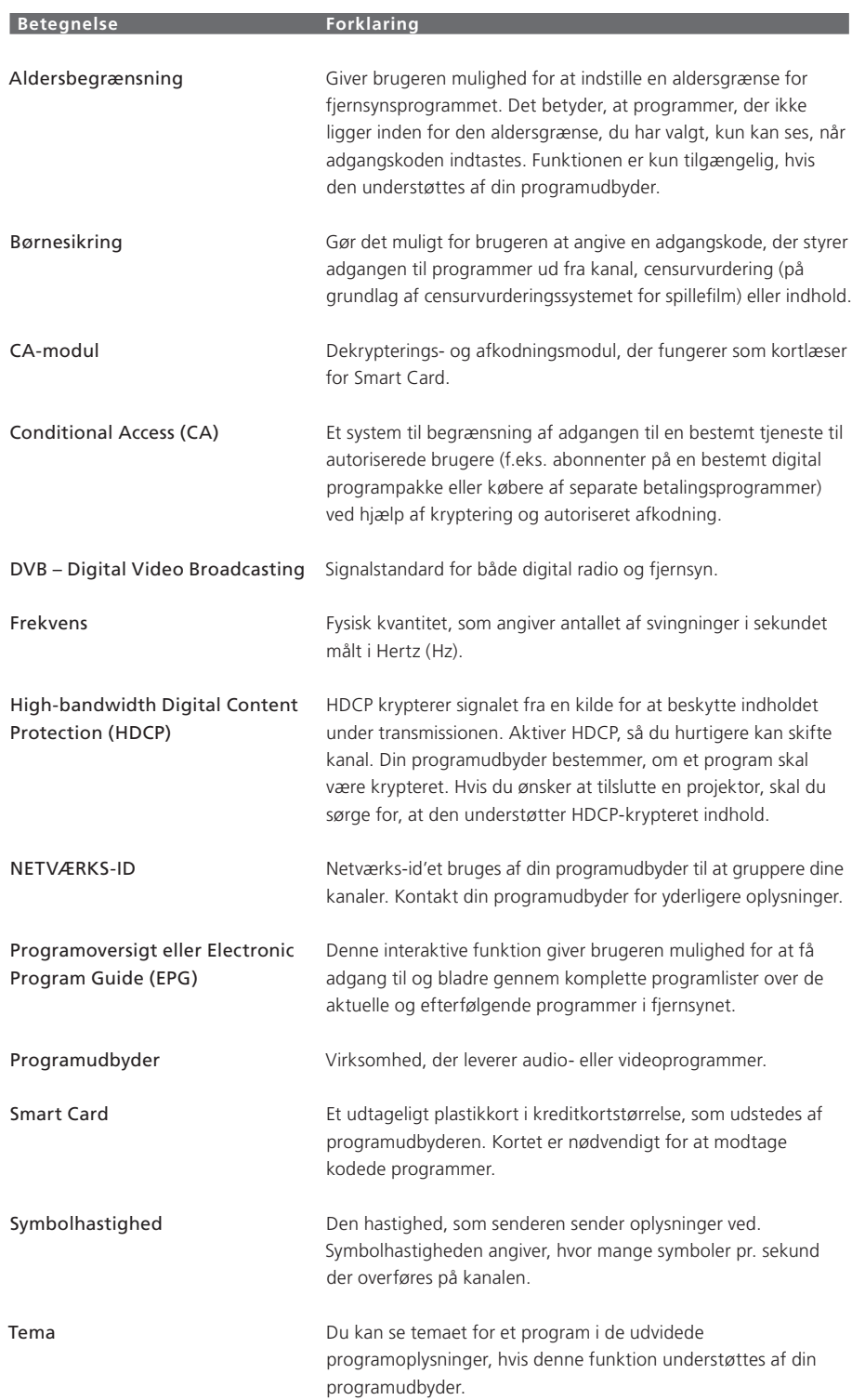

 $|_{21}$ 

## **Til orientering …**

Denne vejledning indeholder oplysninger om den daglige brug af dit Bang & Olufsen produkt samt tilslutning og betjening af eksternt udstyr. Vi forventer, at din forhandler leverer, installerer og sætter produktet op.

Du kan finde yderligere oplysninger samt relevante spørgsmål og svar om dit produkt på Bang & Olufsens website www.bang-olufsen.com.

Brugerens behov overvejes nøje i forbindelse med design og udvikling af Bang & Olufsens produkter, så vi vil sætte stor pris på at høre om dine erfaringer med dit Bang & Olufsen produkt.

*Hvis du har brug for at kontakte os, kan du besøge vores website:* www.bang-olufsen.com *eller skrive til:* Bang & Olufsen a/s

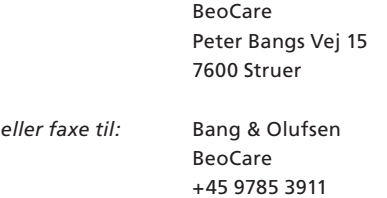

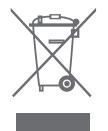

## **Bortskaffelse af elektrisk og elektronisk udstyr (WEEE) – Miljøbeskyttelse**

Elektrisk og elektronisk udstyr, reservedele og batterier, der er mærket med dette symbol, må ikke bortskaffes sammen med almindeligt husholdningsaffald, og alt elektrisk og elektronisk udstyr, alle reservedele samt alle batterier skal indsamles og bortskaffes separat. Når elektrisk og elektronisk udstyr samt batterier bortskaffes ved hjælp af de indsamlingssystemer, der anvendes i dit land, beskyttes miljøet og andre menneskers helbred. Desuden bidrages der til en betryggende og rationel anvendelse af naturlige ressourcer. Indsamling af elektrisk og elektronisk udstyr, batterier og affald forhindrer mulig forurening af naturen med farlige stoffer, som kan være indeholdt i elektriske og elektroniske produkter og udstyr.

Din Bang & Olufsen forhandler kan rådgive dig om den korrekte bortskaffelsesmetode i dit land.

*I tilfælde af, at et produkt er for lille til at vise dette symbol, er det i stedet vist i vejledningen, på garantibeviset eller på emballagen.*

 $\epsilon$ 

*Dette produkt overholder bestemmelserne i direktiverne 2004/108/EF og 2006/95/EF.* 

Tekniske specifikationer, funktioner og brug heraf kan ændres uden varsel.